# User Guide Baile V&V Prototype

### Felipe M. Besson Pedro M. B. Leal

Department of Computer Science Institute of Mathematics and Statistics University of São Paulo (USP)

{besson,pedrombl}@ime.usp.br

#### 1. Overview

This software prototype is part of HP Baile Project<sup>[1](#page-1-0)</sup>, more specifically, this prototype belongs to the research line "Verification & Validation of Choreographies". More details about this it and the basis of our software can be found in this technical report [\[2\]](#page-4-0). Our prototype is composed by:

- a web service choreography developed on OpenKnowledge(OK)<sup>[2](#page-1-1)</sup>;
- JUnit test cases developed for the coreography testing
- *Ad hoc* scripts for enacting and testing the choreography automated

In this user guide, we described in steps how to install and use the software.

## 2. Prerequisites

The following software elements must be installed and working:

- Java  $6 \, [3]$  $6 \, [3]$
- SQLite 3 [\[4\]](#page-4-2)
- $\bullet$  Ant [\[1\]](#page-4-3)

## 3. Where to download ?

The prototype, web services used and the REST client can be downloaded at the [download sec](http://ccsl.ime.usp.br/baile/files)[tion](http://ccsl.ime.usp.br/baile/files) of Baile page (research line: Verification and Validation of Choreographies). The source code of these softwares are also be available on the [Baile-V-V GitHub Repository.](https://github.com/pedrombl/Baile-V-V/)

### 4. Software directory structure

Our prototype is structure in the following files and directories (just the most important are described bellow):

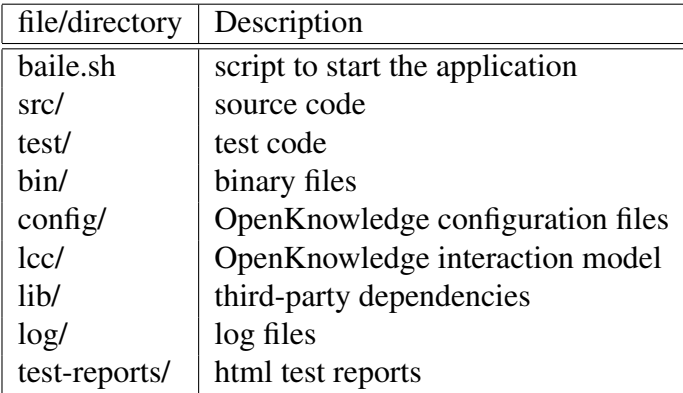

<span id="page-1-0"></span><sup>1</sup>Baile Project: http://ccsl.ime.usp.br/baile/

<span id="page-1-1"></span><sup>2</sup>OpenKnowledge: http://www.openk.org/

## 5. How to use ?

In this section, we detailed the main steps to interact with the application.

1. Start the script baile.sh, and then, the application will start:

| besson@metropolis:~/BookTripWSChor\$ ./baile.sh                                        |  |  |  |  |  |  |  |
|----------------------------------------------------------------------------------------|--|--|--|--|--|--|--|
| <b>Baile V&amp;V - dez/2010</b>                                                        |  |  |  |  |  |  |  |
| Commands:                                                                              |  |  |  |  |  |  |  |
| start_chore - start the choreography<br>stop_chore - stop the choreography             |  |  |  |  |  |  |  |
| run_unit-tests - run the unit tests<br>run_integration-tests run the integration tests |  |  |  |  |  |  |  |
| run acceptance-tests - run the acceptance tests<br>run all-tests - run all tests       |  |  |  |  |  |  |  |
| exit - stop the choreography if it is running and quit<br>help - show this message     |  |  |  |  |  |  |  |
| Contacts:                                                                              |  |  |  |  |  |  |  |
| Felipe Besson <besson@ime.usp.br></besson@ime.usp.br>                                  |  |  |  |  |  |  |  |
| Pedro Leal <pedrombl@ime.usp.br></pedrombl@ime.usp.br>                                 |  |  |  |  |  |  |  |
| baile\$                                                                                |  |  |  |  |  |  |  |

Figure 1. Welcome screen

2. In the prompt, start the choreography by typing start chore (as showed in Figure [2\)](#page-2-0)

| <b>baile\$</b> start chore                |  |
|-------------------------------------------|--|
|                                           |  |
| Determining localhost's IP 192.168.1.100  |  |
| Stopping currently running instances Done |  |
| Compiling components Done                 |  |
| Publishing the web services Done          |  |
| Starting message trace queue Done         |  |
| Launching the Discovery Service Done      |  |
| Publishing the Interaction Model Done     |  |
| Launching the traveler Done               |  |
| Launching the travel agency Done          |  |
| Launching the airLine Done                |  |
| Launching the acquirer Done               |  |
| Setting up roles Done                     |  |
| Choreography started.                     |  |
|                                           |  |
| <b>baile\$</b>                            |  |
|                                           |  |

<span id="page-2-0"></span>Figure 2. Starting the choreography

3. Once all components of choreography (services, roles, and OpenKnowledge entities) have been started successfully (as showed in Figure [2\)](#page-2-0), the tests can be executed. Test can be applied by using the following commands:

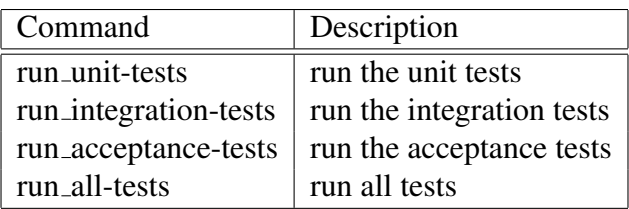

4. After test execution, some JUnit html reports containing the test results are automatically generated. These reports are saved in the test-reports directory. The Figure [3](#page-3-0) presented a html report generated after some unit tests execution.

| Home                                                  | Unit Test Results.                        |                |    |                                                                                                    |                 |         |                                      |             |                     |  |
|-------------------------------------------------------|-------------------------------------------|----------------|----|----------------------------------------------------------------------------------------------------|-----------------|---------|--------------------------------------|-------------|---------------------|--|
| <b>Packages</b>                                       |                                           |                |    |                                                                                                    |                 |         | Designed for use with JUnit and Ant. |             |                     |  |
| br.usp.ime.test.unit                                  | Class br.usp.ime.test.unit.AcquirerWSTest |                |    |                                                                                                    |                 |         |                                      |             |                     |  |
|                                                       | <b>Name</b>                               |                |    | <b>Errors</b>                                                                                                    | <b>Failures</b> | Time(s) | <b>Time Stamp</b>                    | <b>Host</b> |                     |  |
|                                                       | <b>AcquirerWSTest</b>                     |                | 6  | $\overline{1}$                                                                                                    | $\bullet$       | 21.899  | 2010-12-21T04:06:13 metropolis       |             |                     |  |
| <b>Tests</b><br>br.usp.ime.test.unit                  |                                           |                |    |                                                                                                    |                 |         |                                      |             |                     |  |
|                                                       | <b>Name</b>                               | <b>Status</b>  |    | <b>Type</b>                                                                                                    |                 |         |                                      | Time(s)     |                     |  |
| <b>Classes</b>                                        | shouldAddNewAccount                       | <b>Success</b> |    |                                                                                                    |                 |         |                                      |             | 3.796               |  |
| AcquirerWSTest<br>AirlineWSTest<br>TravelAgencyWSTest | shouldAddAndRetrieveTheAccount Error      |                | ä. | expected:<1234 Jacob[] 1000> but<br>2.246<br>was:<1234 Jacob[s] 1000><br>br. usp. i.se. test . unit . Accuire WSTest . shouldNddAndRet rieveTheNccourt (Unknown<br>Source) |                 |         |                                      |             |                     |  |
|                                                       | shouldApproveCreditCard                   | <b>Success</b> |    |                                                                                                    |                 |         |                                      |             | 2.204               |  |
|                                                       | shouldNotApproveCreditCard                | <b>Success</b> |    |                                                                                                    |                 |         |                                      |             | 0.087               |  |
|                                                       | shouldDiscountValueCorrectly              | <b>Success</b> |    |                                                                                                    |                 |         |                                      |             | 4.390               |  |
|                                                       | shouldNotDiscountValue                    | <b>Success</b> |    |                                                                                                    |                 |         |                                      |             | 4.219               |  |
|                                                       |                                           |                |    |                                                                                                    |                 |         |                                      |             | <b>Properties »</b> |  |

<span id="page-3-0"></span>Figure 3. HTML Report for unit test results

#### 6. How to add more test cases ?

The script compiles every test class of the test folder before any test execution. So, modifications on a existing test class, will be compiled before the next command test execution.

Any new test class needs to be added in its test folder (unit, integration, or acceptance). Once added, the script will recognised the new class automatically.

#### 7. Known Issues

Our choreography does not support interactions interruptions properly. So, if any test was forced interrupted, in some cases, the choreography must be restarted. There are some crash but rare communication errors. When these erros happened, the processes that compose the choreography must be killed. It can be done executing the script *./script/stopChor.sh*. Please contact us about any new issue.

#### 8. Acknowledgements

This research received funding from HP Brasil under the Baile Project.

#### References

- <span id="page-4-3"></span>[1] Apache Ant. Java library and command-line for automated building. Available on: <http://ant.apache.org/>, 2010.
- <span id="page-4-0"></span>[2] F. M. Besson, P. M. B. Leal, and F. Kon. Towards verification and validation of choreographies. Technical Report RT-MAC-2011-01, Institute of Mathematics and Statistics - University of Sao Paulo (USP), 2011. Available on: <http://ccsl.ime.usp.br/baile/Downloads>.
- <span id="page-4-1"></span>[3] Oracle. Java se downloads. Available on: <http://www.oracle.com/technetwork/java/javase>, 2010.
- <span id="page-4-2"></span>[4] SQLite. Sql database engine. Available on: <http://www.sqlite.org>, 2010.